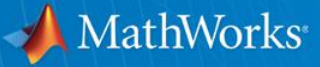

## *Modeling a 4G LTE System in MATLAB*

**Part 1: Modeling & simulation**

**Houman Zarrinkoub PhD. Signal Processing Product Manager MathWorks houmanz@mathworks.com**

© 2011 The MathWorks, Inc.**1**

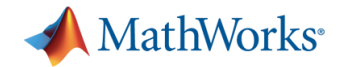

### **Agenda**

- 4G LTE and LTE Advanced
	- True Global standard
	- True Broadband mobile communications
	- How it was achieved?
	- What are the challenges?
- MATLAB and communications system design
	- Modeling and simulation
	- Simulation acceleration
	- Path to implementation
- Case study:
	- Physical layer modeling of an LTE system in MATLAB
- Summary

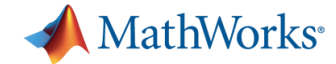

### **4G LTE and LTE Advanced**

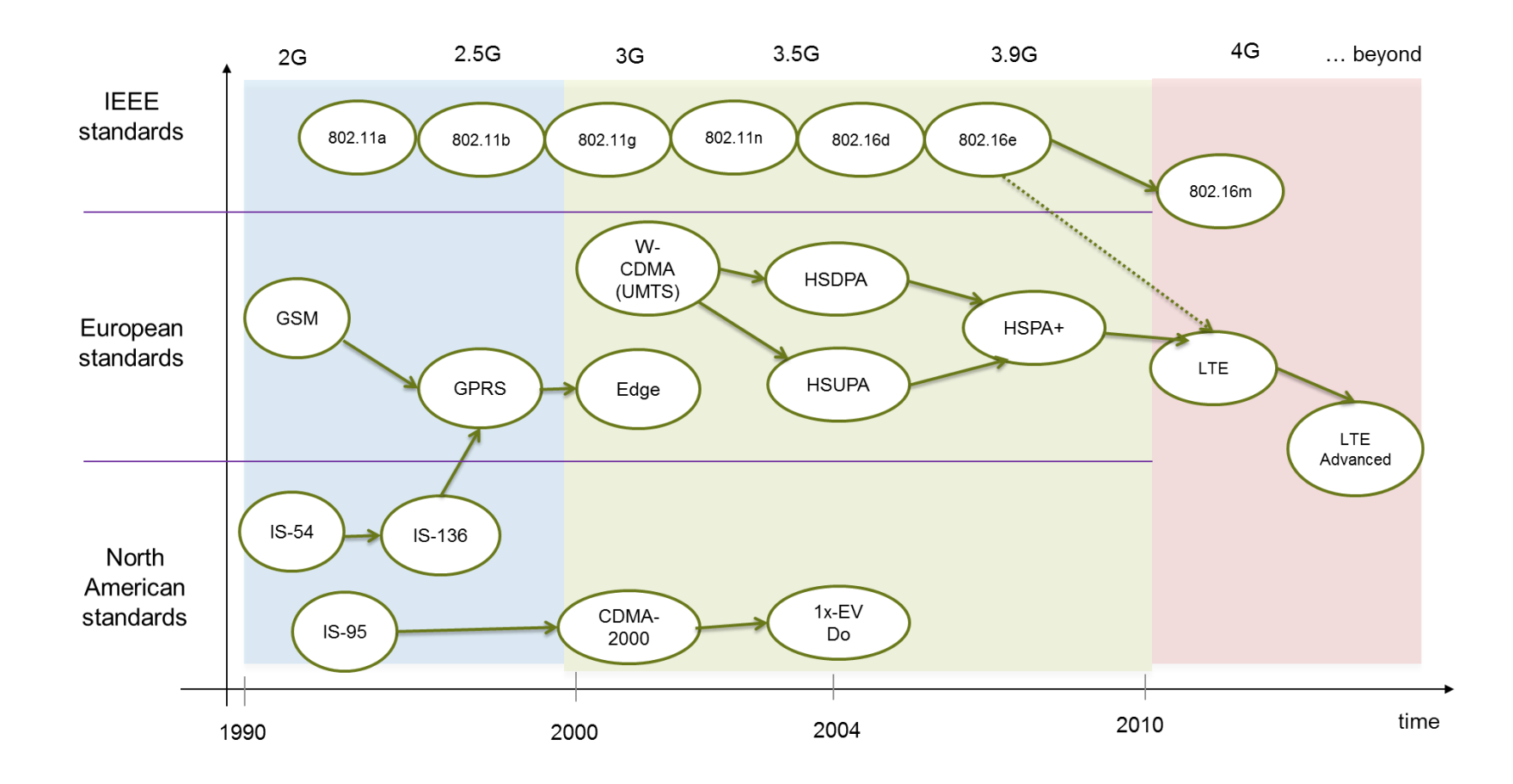

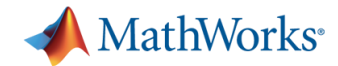

### **4G LTE and LTE Advanced Distinguishing Features**

- **-** Motivation
	- Very high capacity & throughput
	- Support for video streaming, web browsing, VoIP, mobile apps
- A true global standard
	- Contributions from all across globe
	- Deployed in AMER, EMEA, APLA

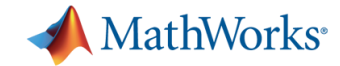

### **4G LTE and LTE Advanced Distinguishing Features**

- A true broadband mobile standard
	- From 2 Mbps (UMTS)
	- $-$  To 100 Mbps (LTE)
	- To 1 Gbps (LTE Advanced)

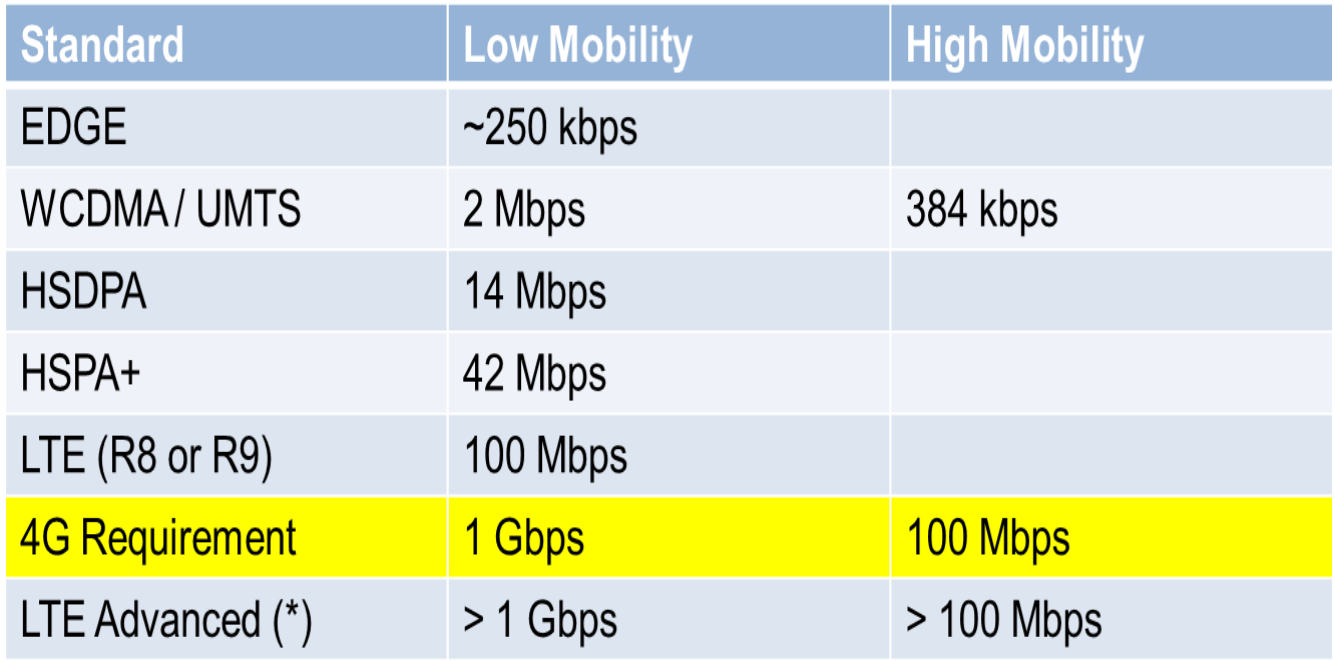

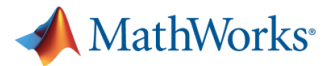

### **How is this remarkable advance possible?**

- **Integration of enabling technologies with sophisticated** mathematical algorithms
	- OFDM
	- MIMO (multiple antennas)
	- Turbo Coding
- Smart usage of resources and bandwidth
	- Adaptive modulation
	- Adaptive coding
	- Adaptive MIMO
	- Adaptive bandwidth

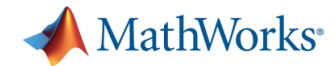

### **What MATLAB users care about LTE?**

- Academics
	- Researchers contributing to future standards
	- Professors
	- Students
- **-** Practitioners
	- System Engineers
	- Software designers
	- Implementers of wireless systems
- Challenge in interaction and cooperation between these two groups
- MATLAB is their common language

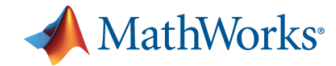

### **Challenges:**

### **From specification to implementation**

- **Simplify translation from** specification to a model as blue-print for implementation
- **Introduce innovative** proprietary algorithms
- **Dynamic system-level** performance evaluation
- Accelerate simulation of large data sets
- Address gaps in the implementation workflow

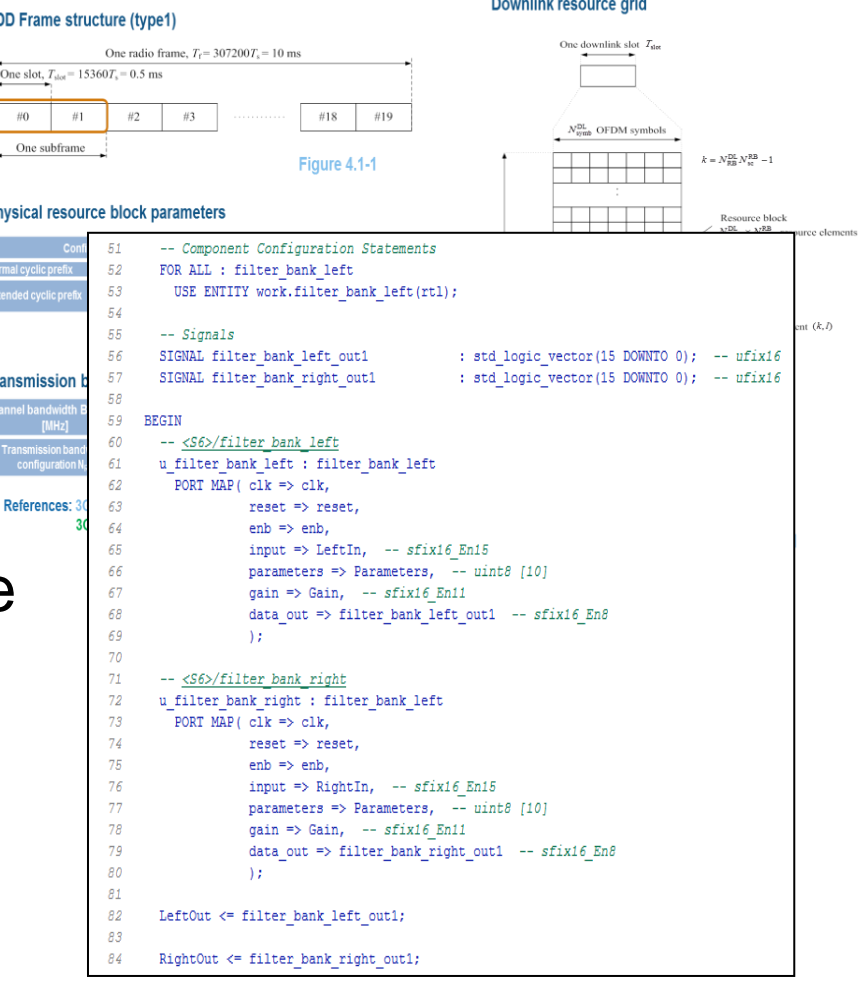

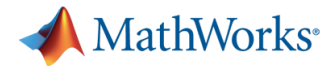

### **Where does MATLAB fit in addressing these challenges?**

- MATLAB and Communications System Toolbox are ideal for LTE algorithm and system design
- MATLAB and Simulink provide an environment for dynamic & large scale simulations
- Accelerate simulation with a variety of options in MATLAB
- Connect system design to implementation with
	- C and HDL code generation
	- Hardware-in-the-loop verification

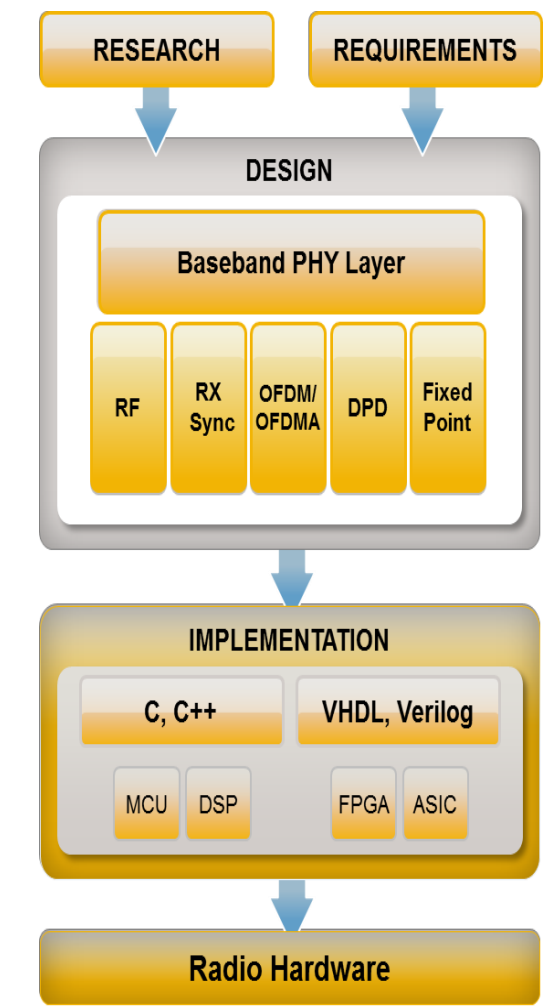

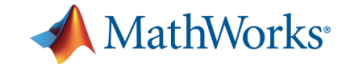

### **Communications System Toolbox**

#### Over 100 algorithms for

- Modulation, Interleaving, Channels, Source Coding
- Error Coding and Correction
- MIMO, Equalizers, Synchronization
- Sources and Sinks, SDR hardware

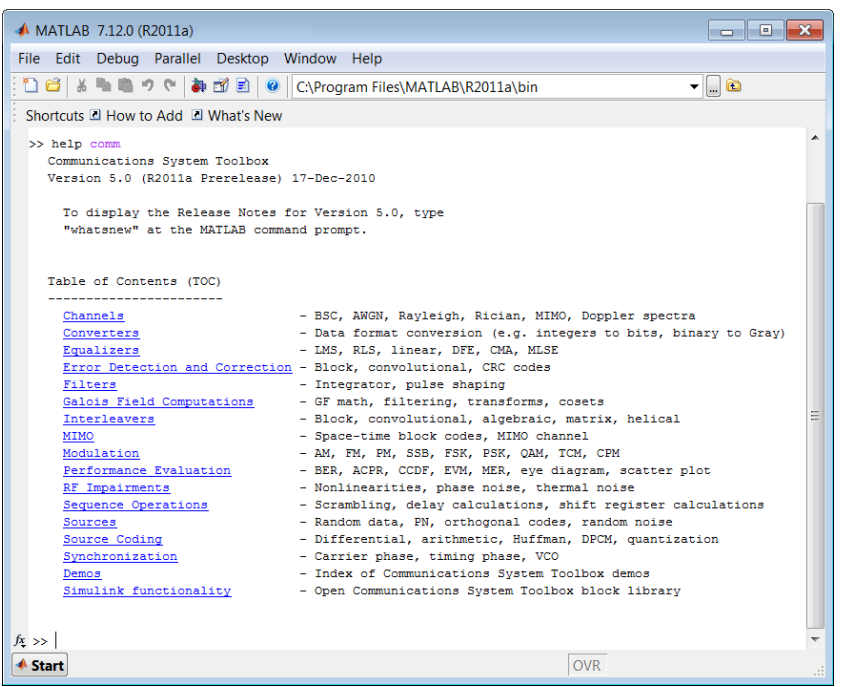

#### **Algorithm libraries in MATLAB Algorithm libraries in Simulink**

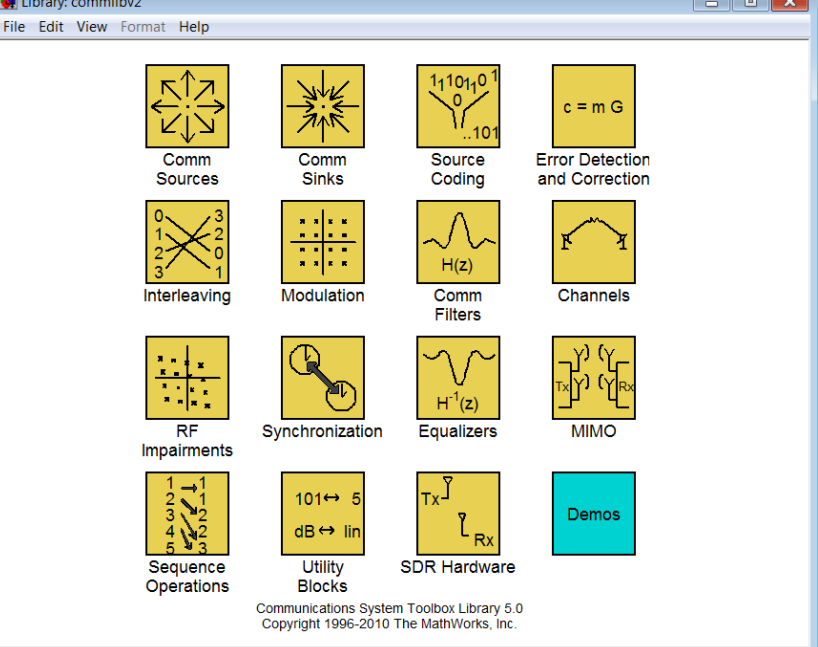

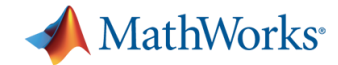

### **4G LTE and LTE Advanced**

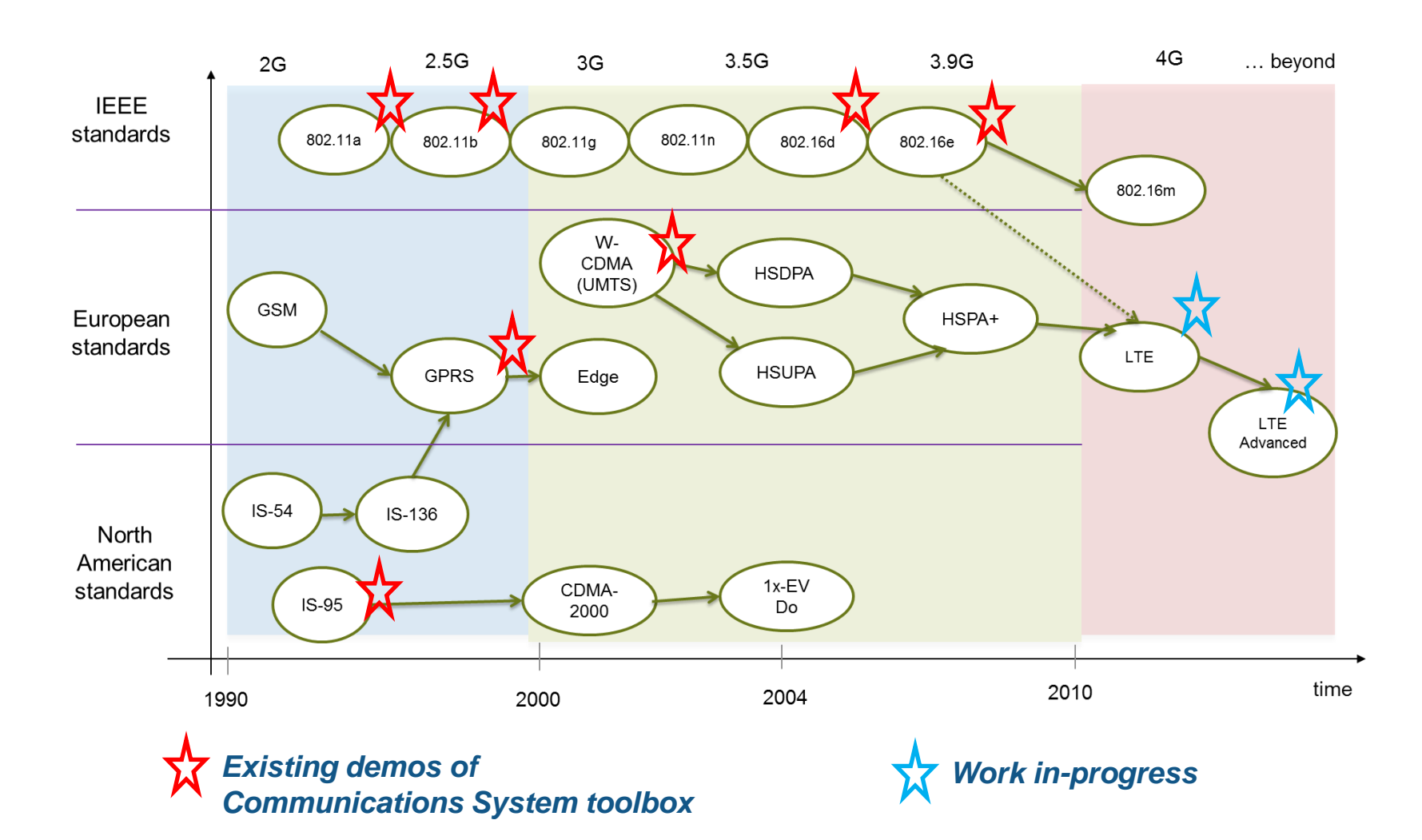

MathWorks<sup>®</sup>

# Lie. Case Study: **Downlink physical layer of LTE (Release 10)**

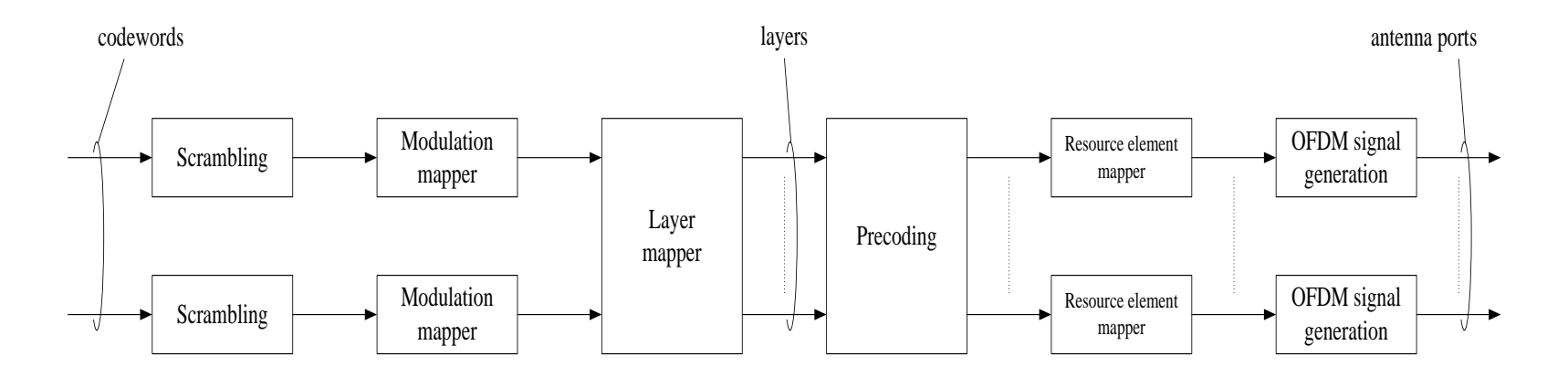

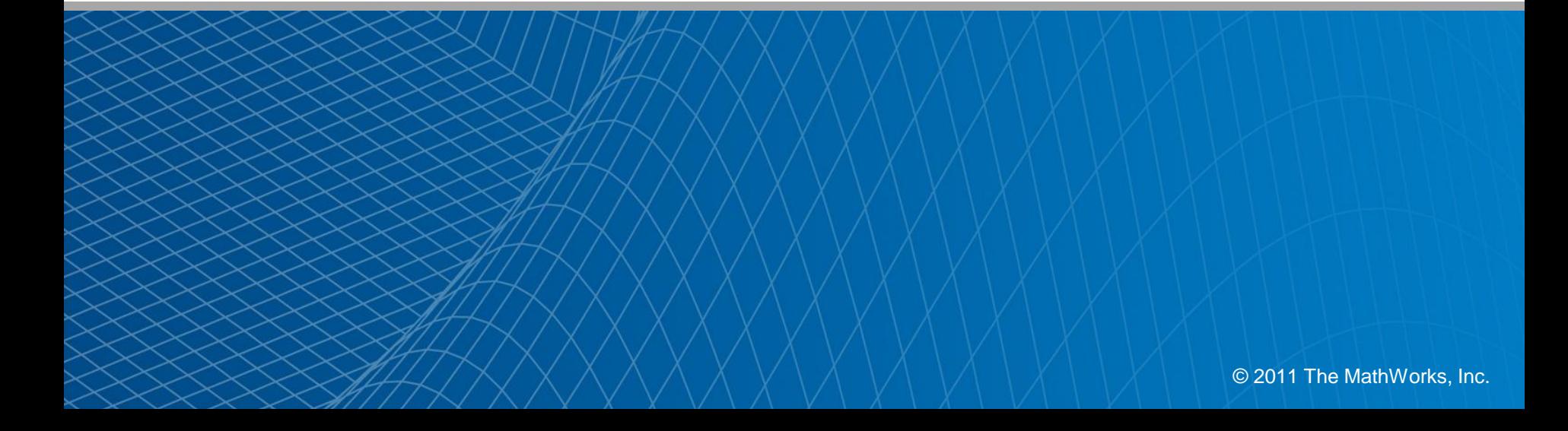

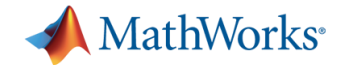

### **What we will do today**

- 1. Start modeling in MATLAB
- 2. Iteratively incorporate components such as Turbo Coding, MIMO, OFDM and Link Adaptation
- 3. Put together a full system model with MATLAB & Simulink
- 4. Accelerate simulation speed in MATLAB at each step

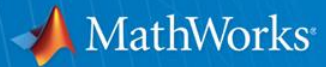

# **Modeling and Simulation**

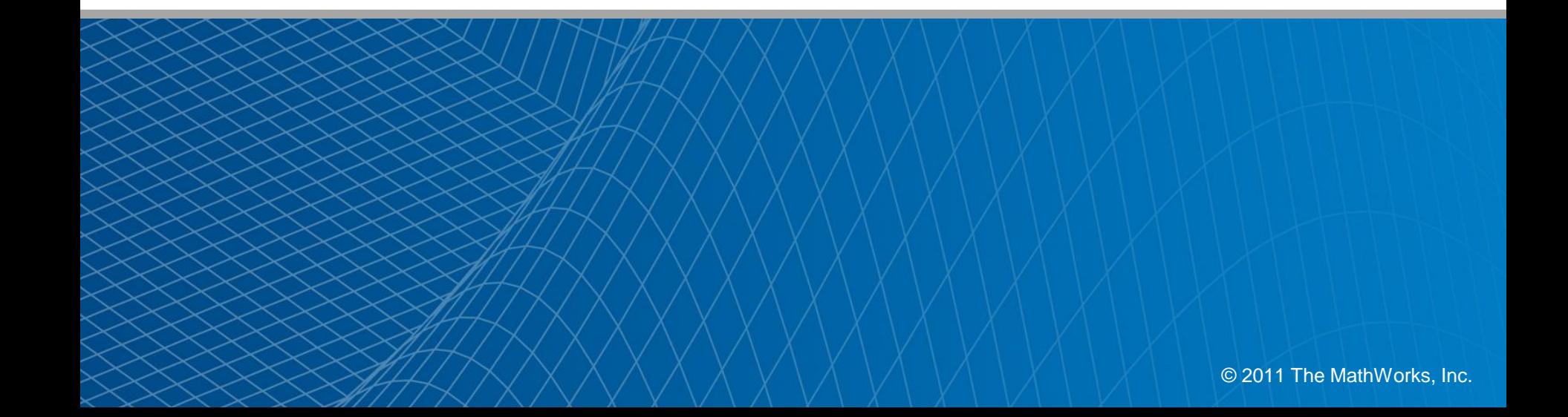

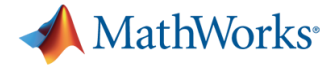

### **LTE Physical layer model in standard**

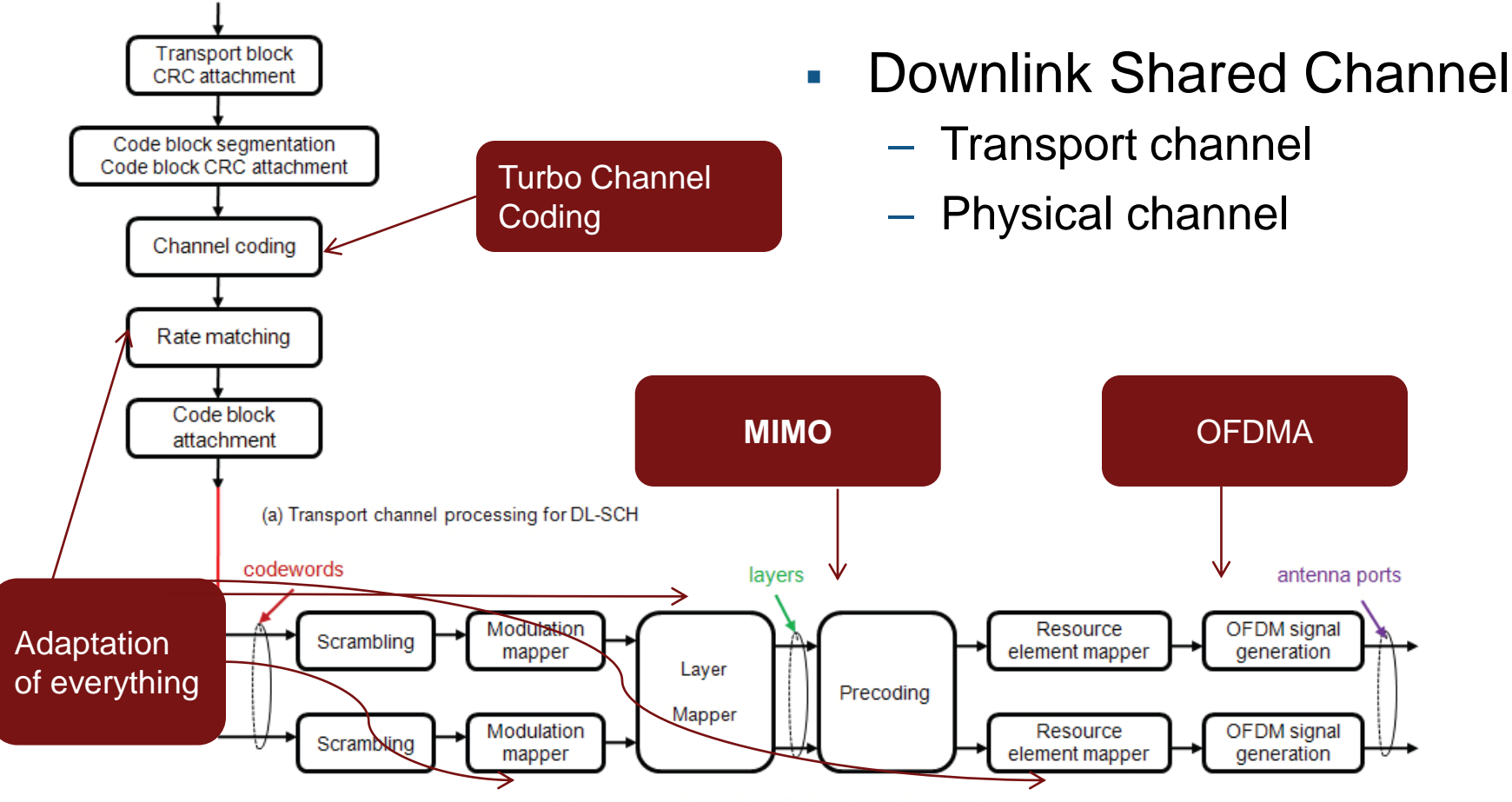

(b) Overview of downlink physical channel processing

Reference: 3GPP TS 36 211 v10 (2010-12)

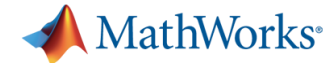

### **LTE Physical layer model in MATLAB**

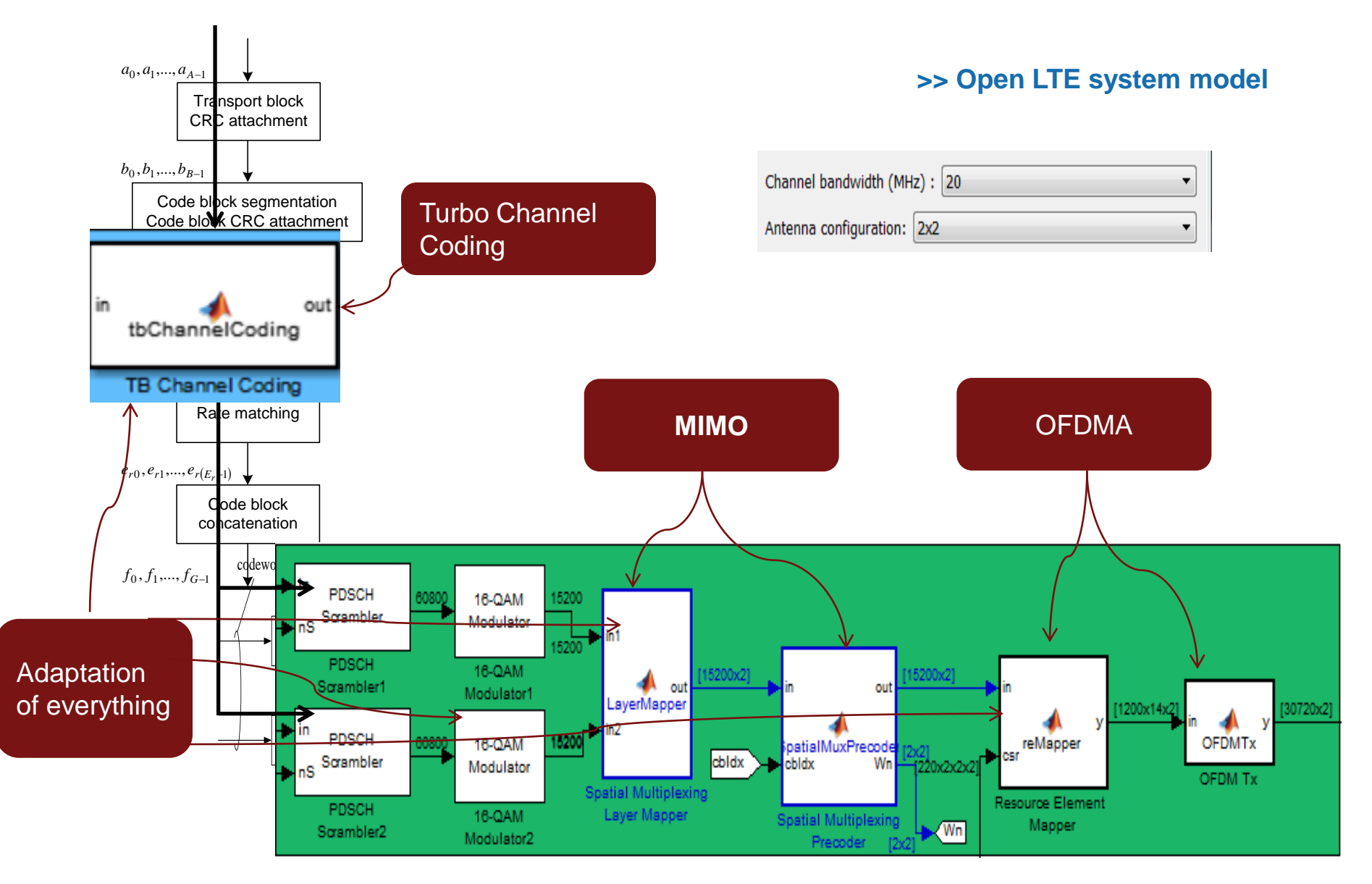

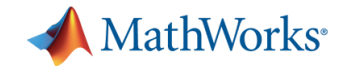

### **Overview of Turbo Coding**

- **Error correction & coding** technology of LTE standard
- **Performance: Approach the** channel capacity (Shannon bound)
- **Represents an evolution of** convolutional coding
- **Based on an iterative** decoding scheme

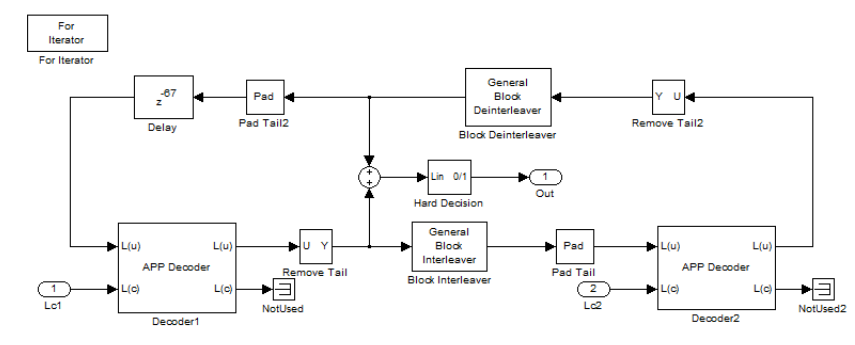

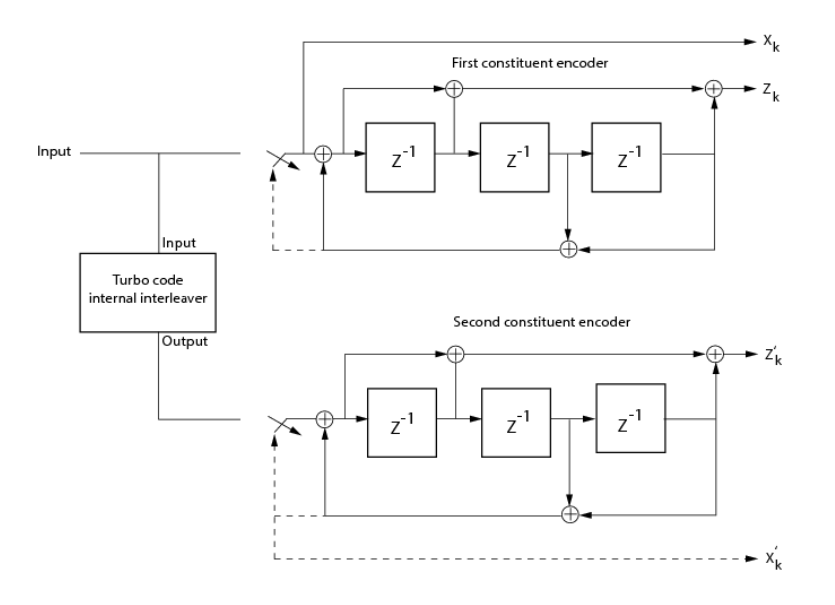

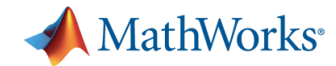

### **MATLAB Demo**

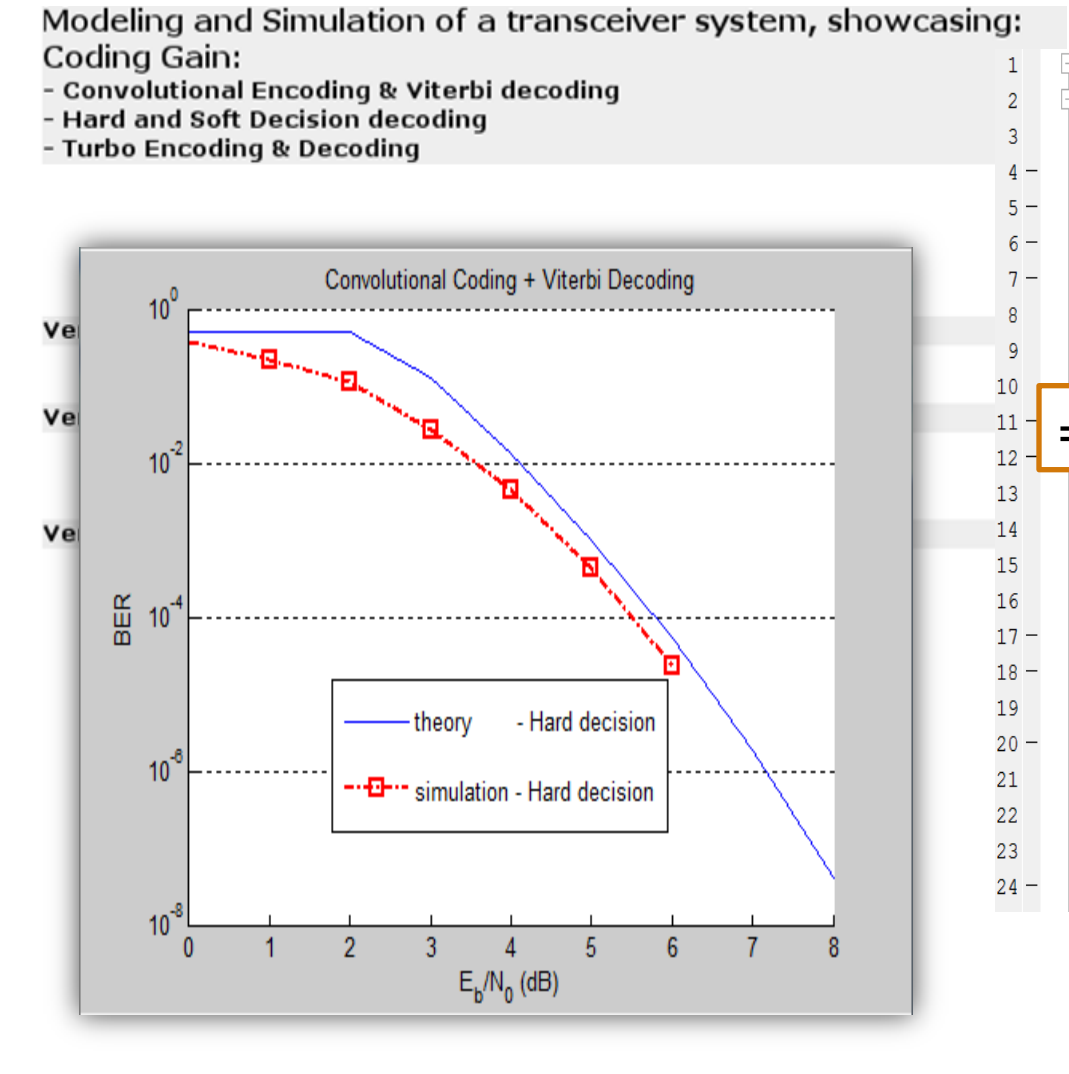

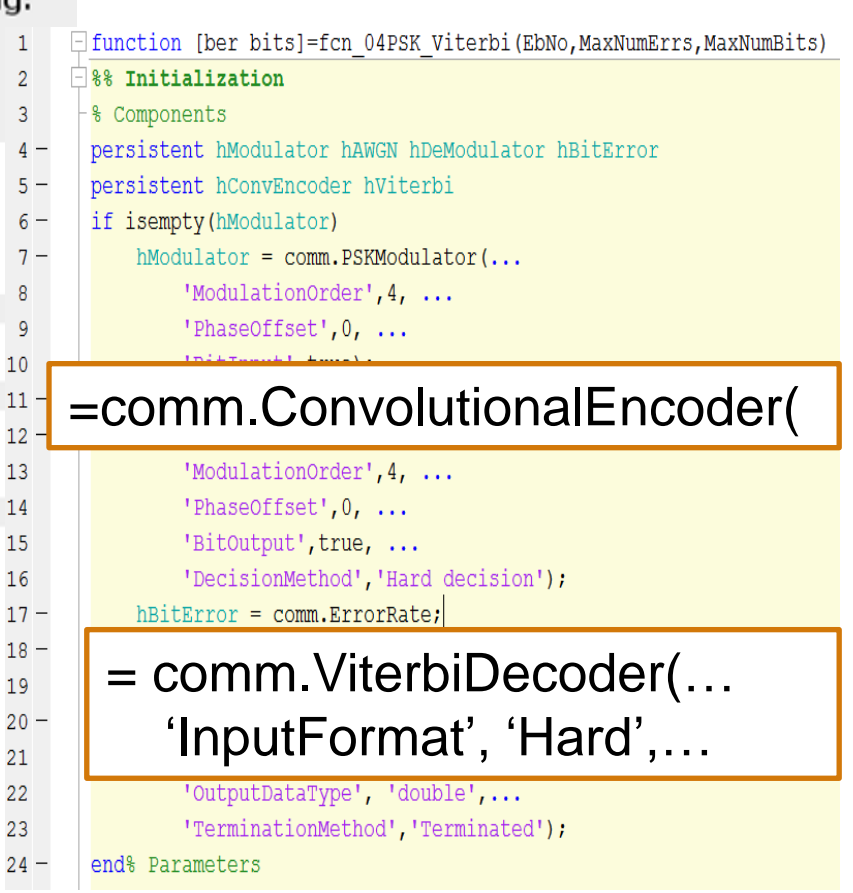

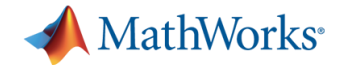

### **MATLAB Demo**

Modeling and Simulation of a transceiver system, showc Coding Gain:

- Convolutional Encoding & Viterbi decoding
- Hard and Soft Decision decoding
- Turbo Encoding & Decoding

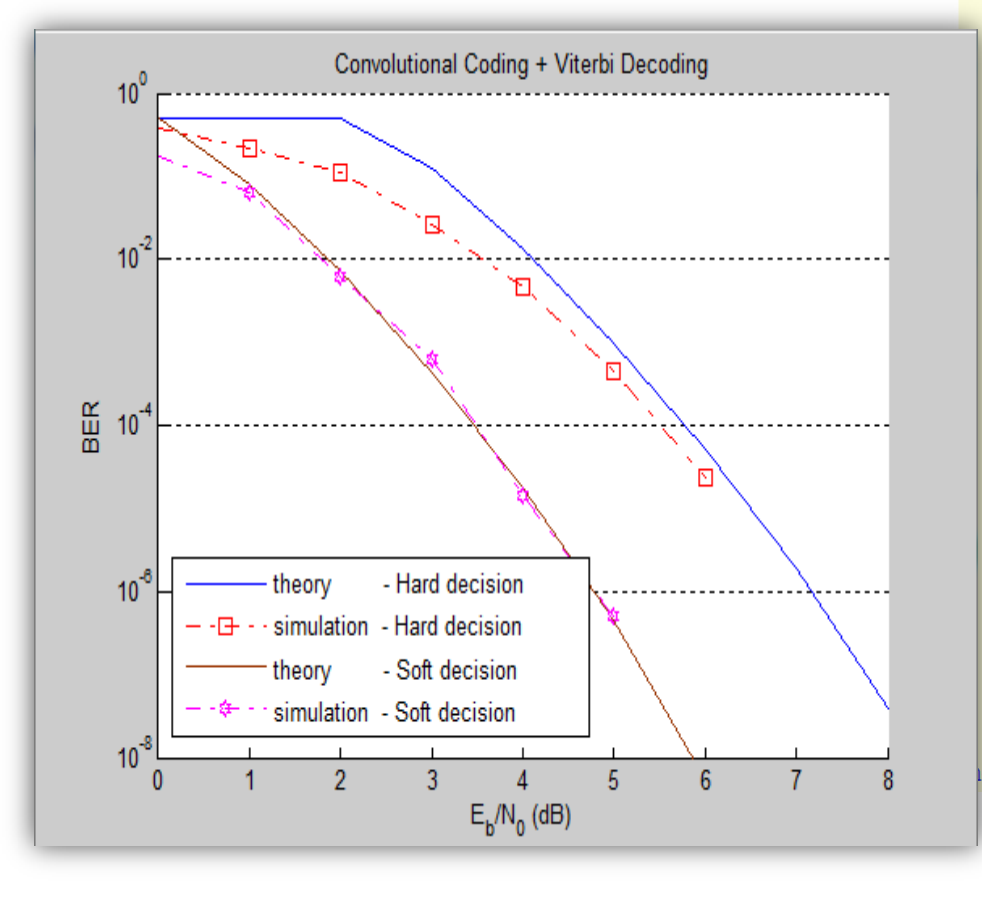

```
Ifunction [ber bits]=fcn 04PSK Viterbi Soft(EbNo, MaxNumErrs, MaxNumBits)
```
#### %% Initialization

```
persistent hModulator hAWGN hDeModulator hBitError
```
persistent hConvEncoder hViterbi hQuantizer

if isempty (hModulator)

 $h$ Modulator = comm. PSKModulator (...

'ModulationOrder', 4, ...

```
'PhaseOffset', 0, ...
```
#### = comm.QPSKDemodulator( "DecisionMethod","Log-Likelihood ratio"

hDeModulator = comm.QPSKDemodulator('BitOutput',true,... 'DecisionMethod', 'Log-likelihood ratio',...

'PhaseOffset', 0, ...

'VarianceSource', 'Input port');

 $hBitError = comm.FrrorRate:$ 

hQuantizer=dsp.ScalarQuantizerEncoder(...

'Partitioning', 'Unbounded',... 'BoundaryPoints', QuantizerBoundaries,...

#### =comm.ViterbiDecoder… hCon 'InputFormat', 'Soft',... hVite

'InputFormat', 'Soft', ... 'SoftInputWordLength', 4, ... 'OutputDataType', 'double',... 'TerminationMethod', 'Terminated');

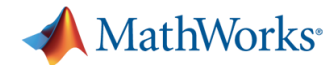

### **MATLAB Demo**

Modeling and Simulation of a transceiver system, showcasil persistent hModulator hAWGN hDeModulator hBitError Coding Gain:

- Convolutional Encoding & Viterbi decoding
- Hard and Soft Decision decoding
- Turbo Encoding & Decoding

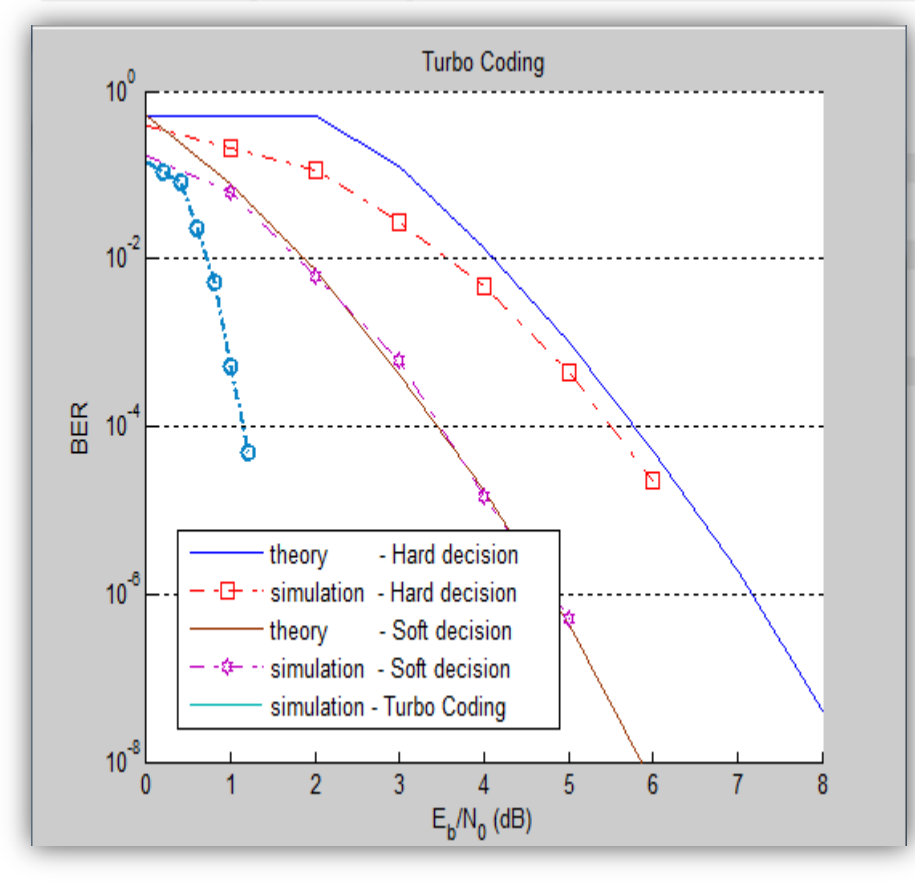

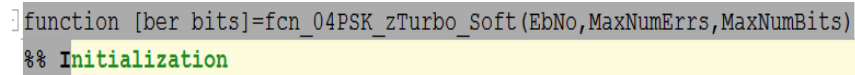

persistent hTurboEncoder hTurboDecoder

if isempty (hModulator)

hModulator = comm.QPSKModulator('PhaseOffset',0,'BitInput',true);  $hAWGN = comm.MWGNChannel(...$ 

 $10h$  lbod<sup>+bod</sup>

#### = comm.TurboEncoder

### = comm.QPSKDemodulator( "DecisionMethod","Log-Likelihood ratio"

hTurboEncoder=comm.TurboEncoder(...

'TrellisStructure', Trellis, ...

'InterleaverIndices', Indices);

bTurbeDeceder-comm TurbeDeceder(

= comm.TurboDecoder(… "NumIterations", 6,…

end

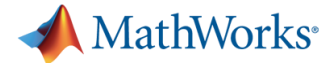

### **DL-SCH transport channel processing**

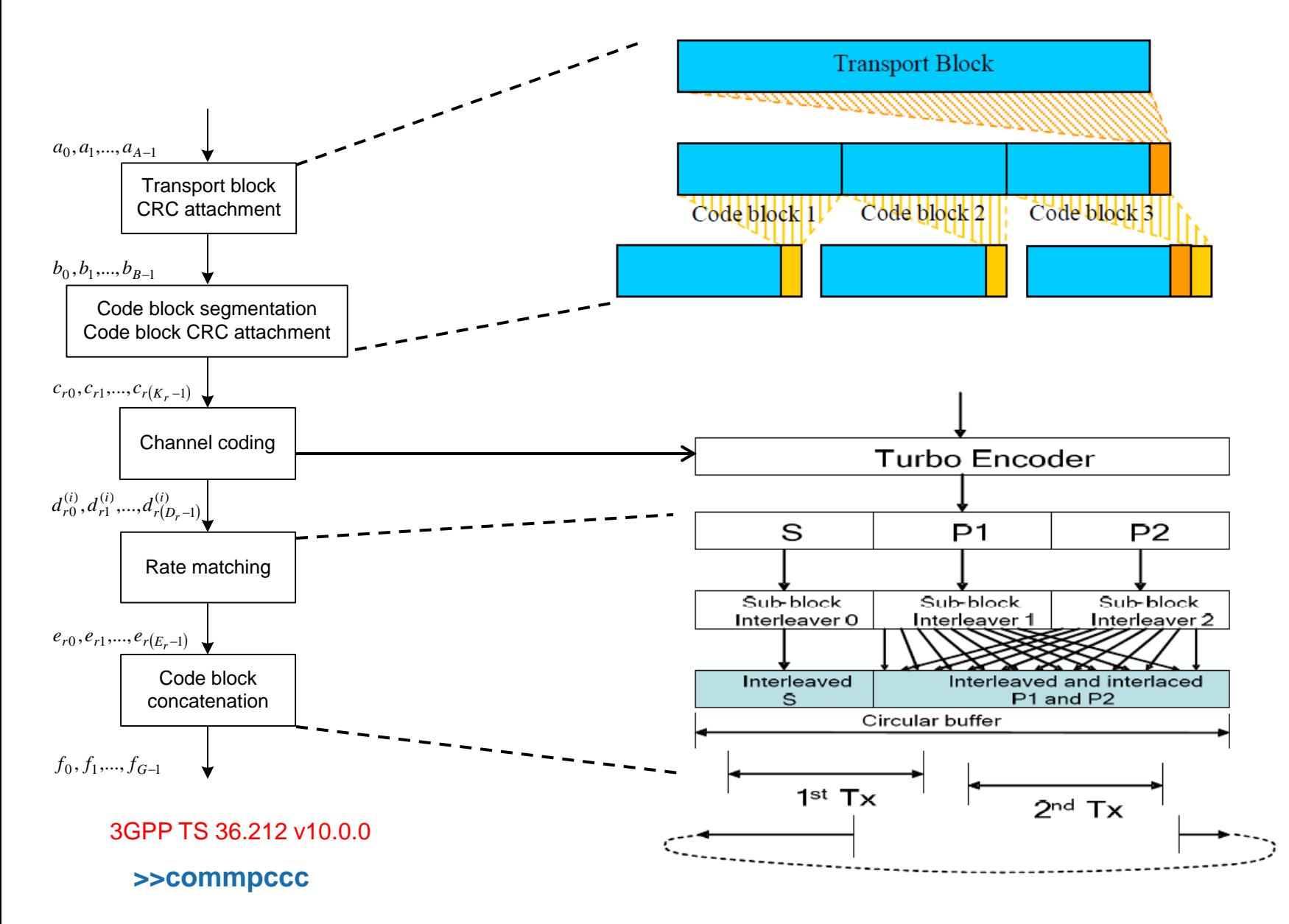

### **Downlink Shared Channel - transport channel**

**MathWorks**<sup>®</sup>

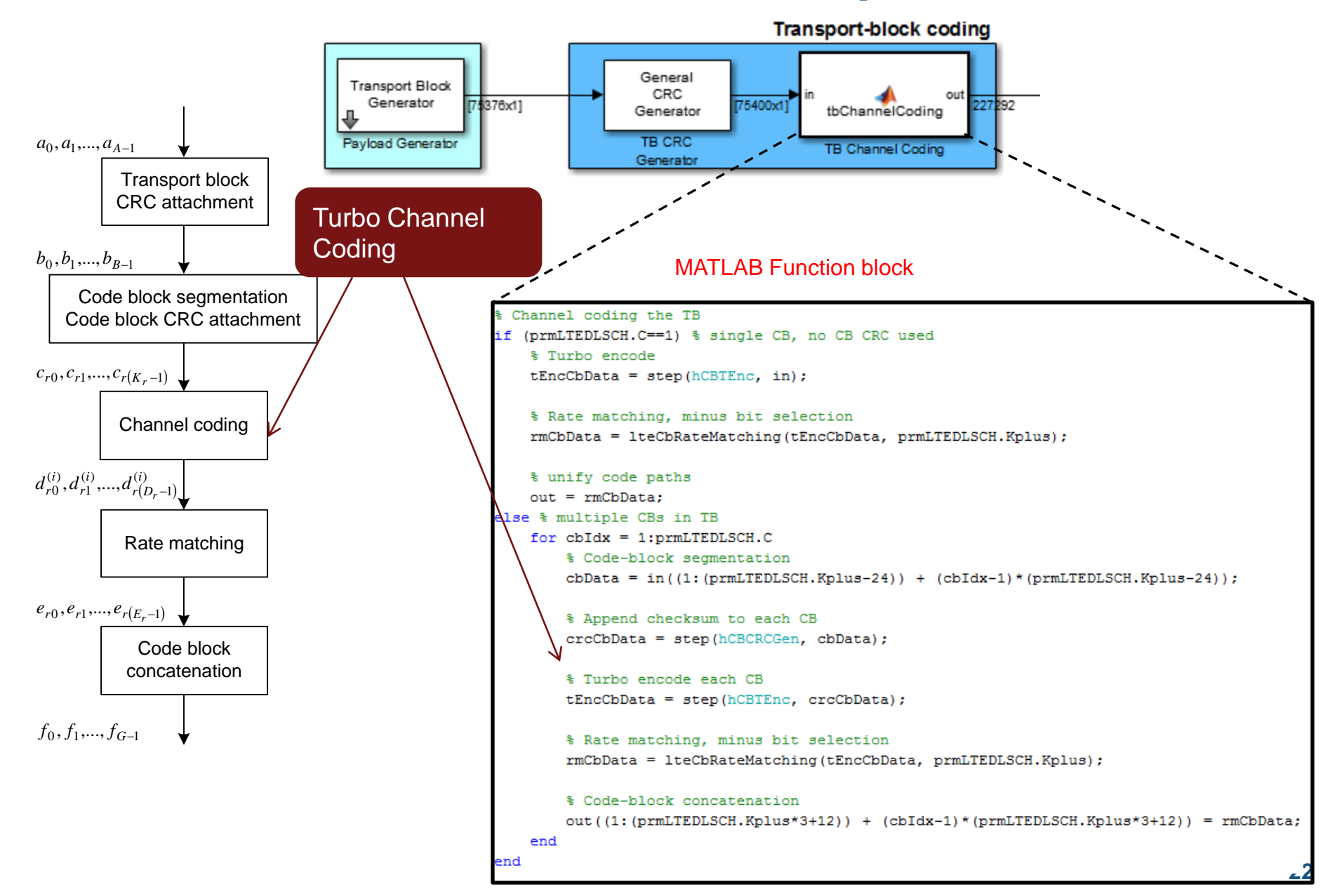

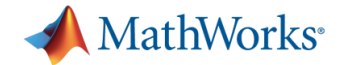

### **OFDM Overview**

- **Orthogonal Frequency Division Multiplexing** 
	- Multicarrier modulation scheme (FFT-based)
- Sample the spectrum at uniform intervals called sub-carriers
	- Transmit data independently at each sub-carrier
- **Nost important feature** 
	- Robust against multi-path fading
	- Using low-complexity frequency-domain equalizers

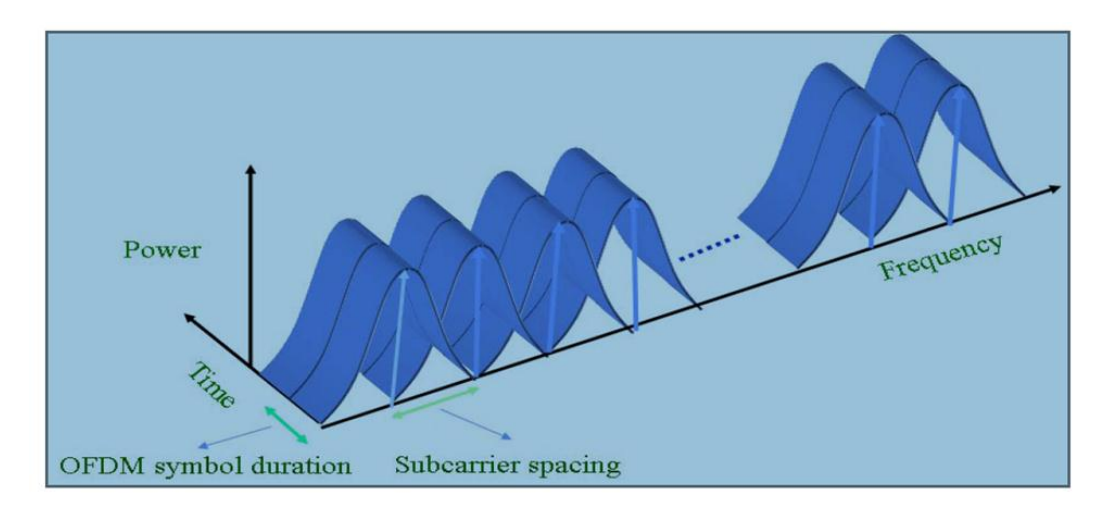

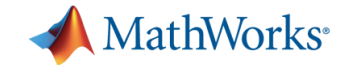

### **OFDM & Multi-path Fading**

- Multi-path propagation leads to frequency selective fading
- Frequency-domain equalization is less complex and perfectly matches OFDM
- We need to know channel response at each sub-carrier pilots

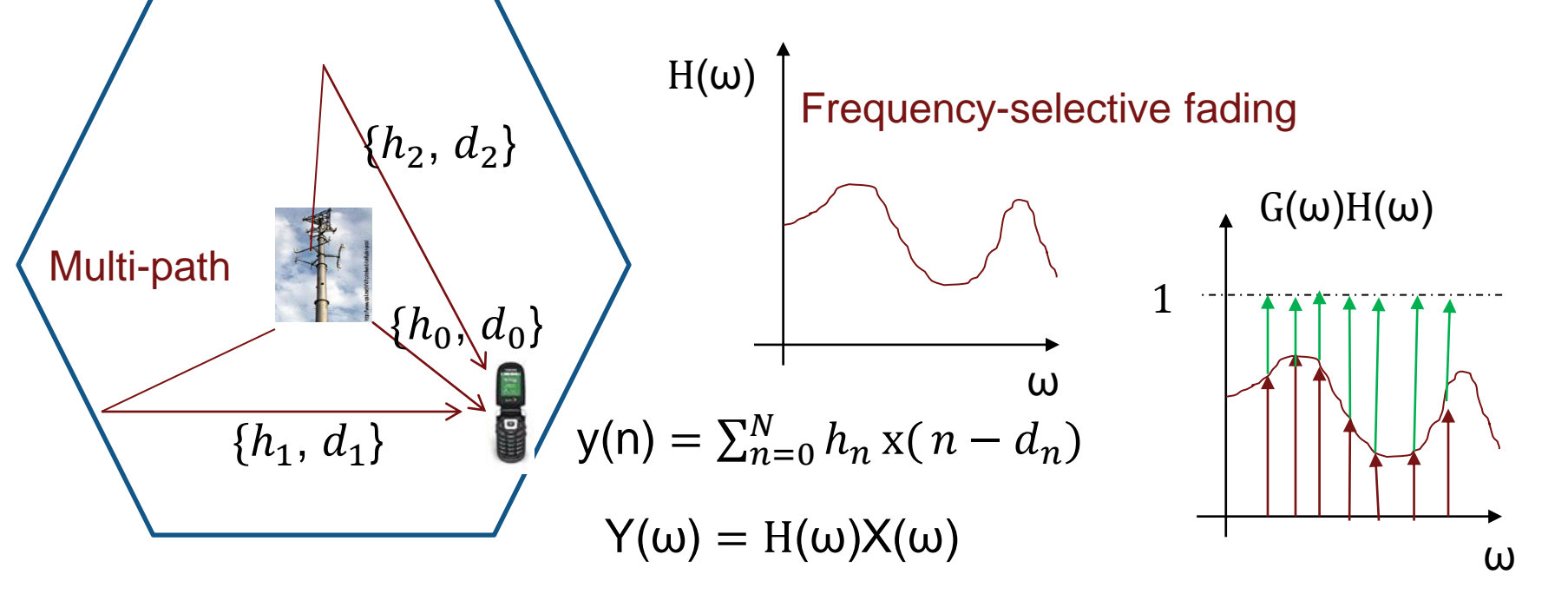

Frequency-domain equalization  $(\omega_k) \approx H^{-1}(\omega_k)$  G( $\omega_k$ ) Y( $\omega_k$ )  $\approx$  .

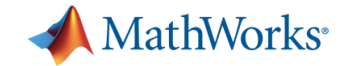

### **How Does LTE Implement OFDM?**

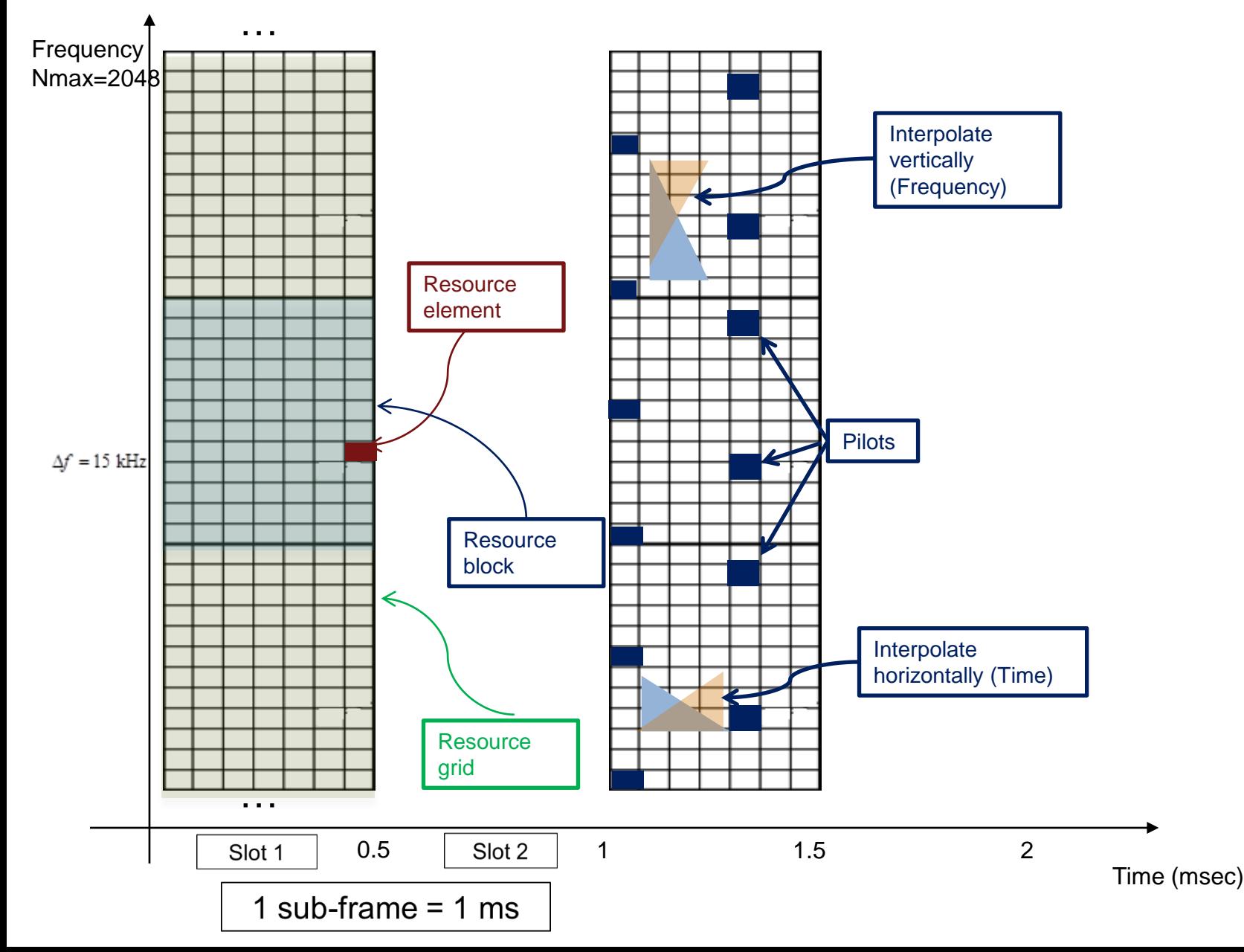

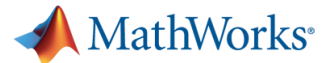

### **How to Implement LTE OFDM in MATLAB**

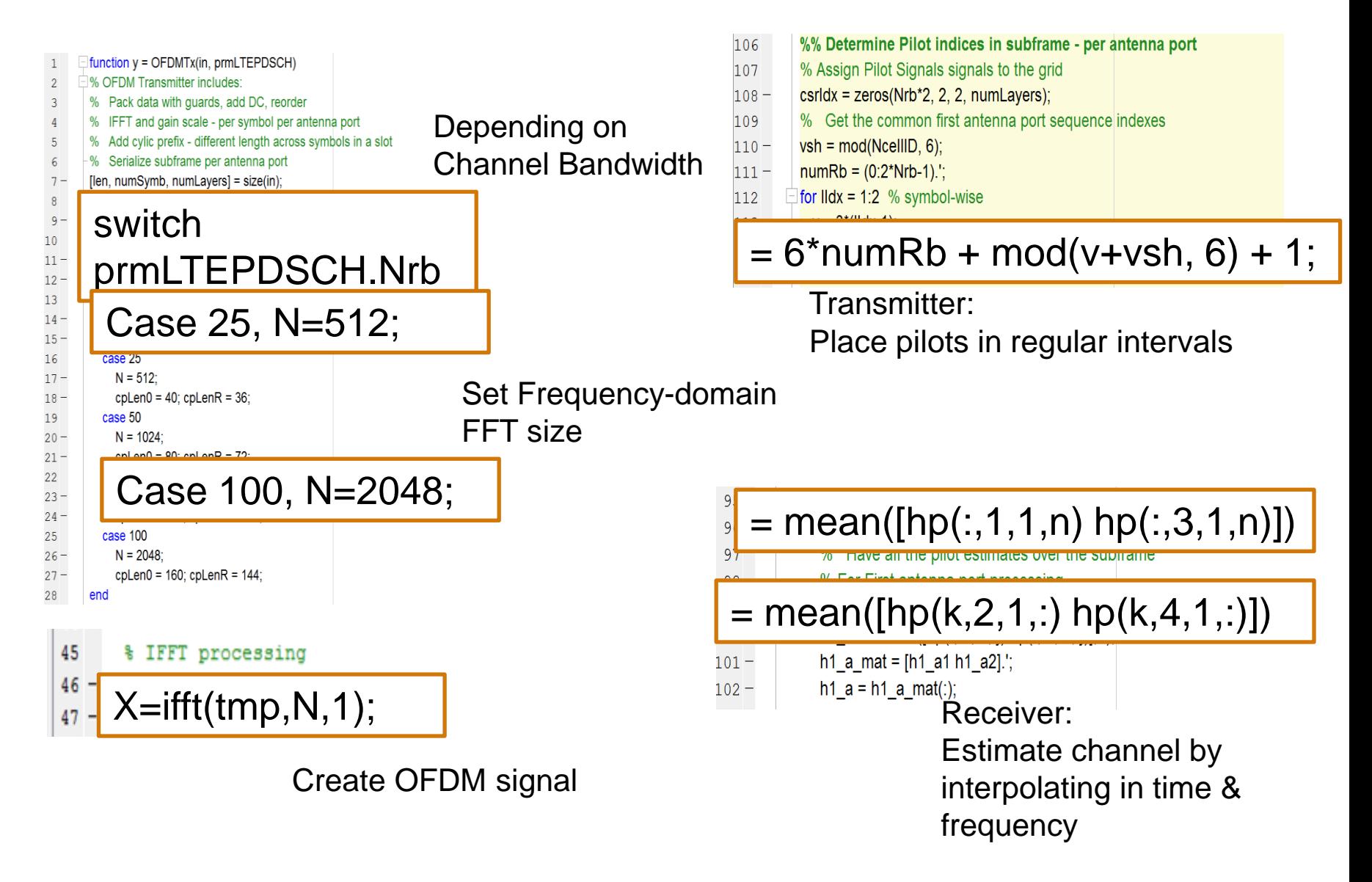

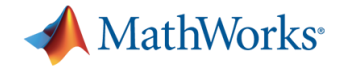

### **MIMO Overview**

- **Multiple Input Multiple Output**
- **Using multiple transmit and receive**  $Y = H^*X + n$ antennas

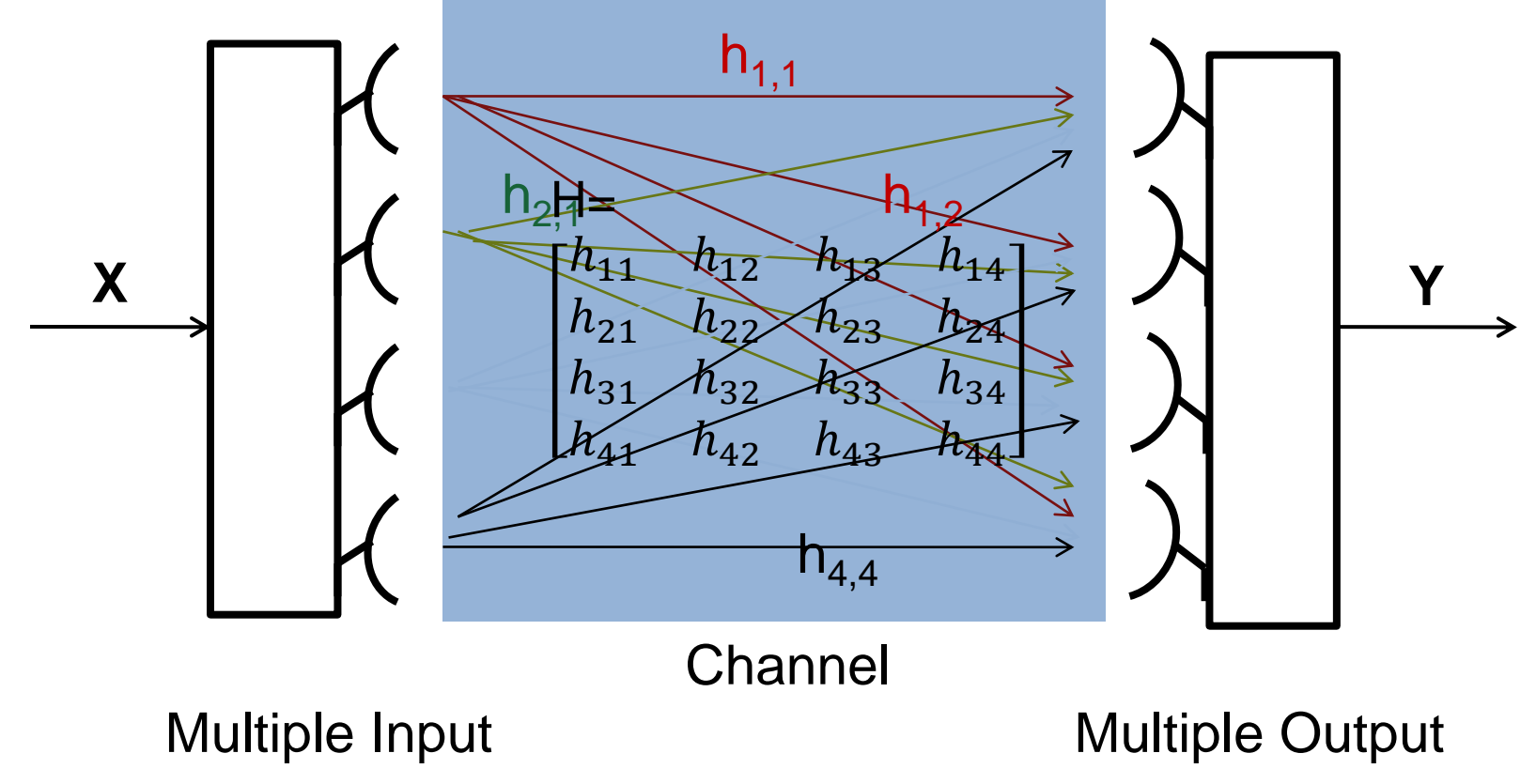

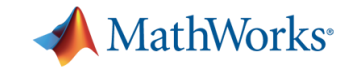

### **Where is MIMO being used?**

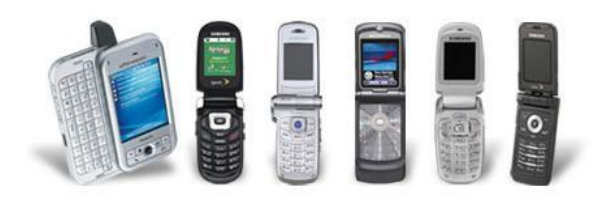

- Several wireless standards
	- 802.11n: MIMO extensions of WiFi as of 2008
	- 802.16e: As of 2005 in WiMax Standard
	- 3G Cellular: 3GPP Release 6 specifies transmit diversity mode
	- 4G LTE
- Two main types of MIMO
	- Spatial multiplexing
	- Space-Time Block Coding (STBC)

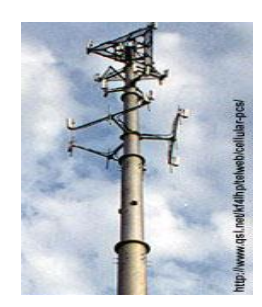

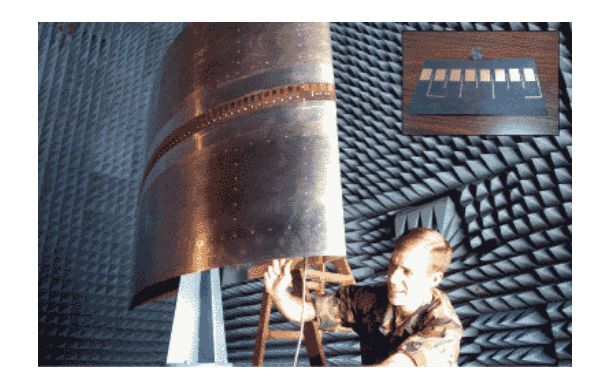

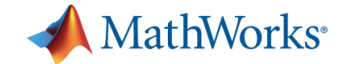

### **Space-Time Block Codes (STBC)**

- STBCs insert redundant data at transmitter
- **IMPROVES the BER performance**
- Alamouti code (2 Tx, 2 Rx) is one of simplest examples of orthogonal STBCs

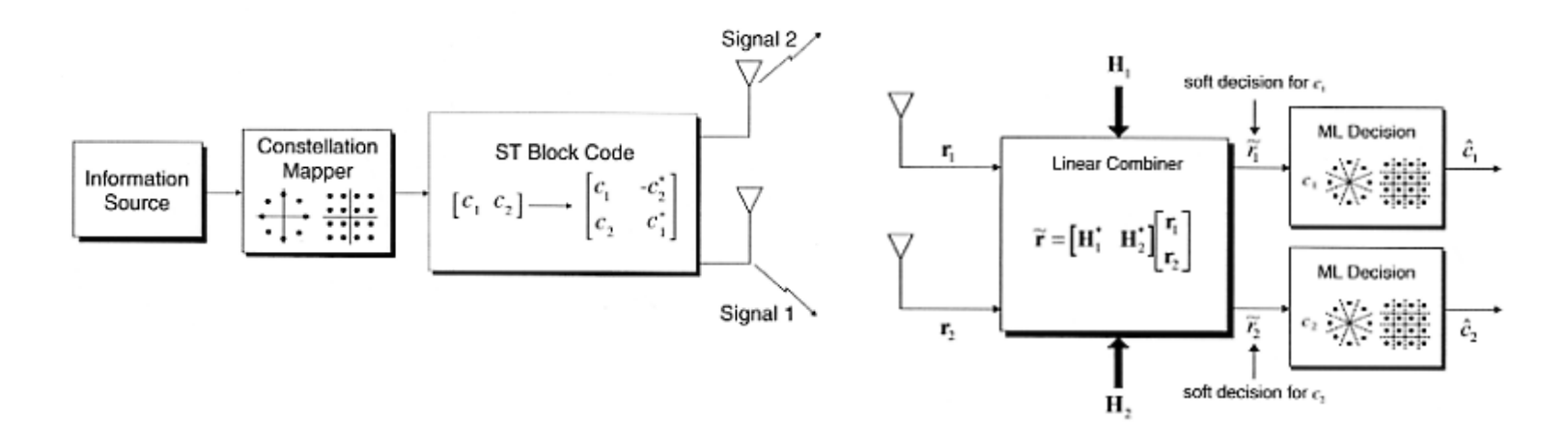

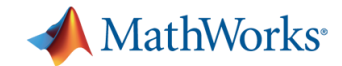

### **Spatial Multiplexing**

- MIMO technique used in LTE standard
- Divide the data stream into independent sub-streams and use multiple transmit antennas
- MIMO is one of the main reasons for boost in data rates – More transmit antennas leads to higher capacity
- MIMO Receiver essentially solves this system of linear equations

$$
Y = HX + n
$$

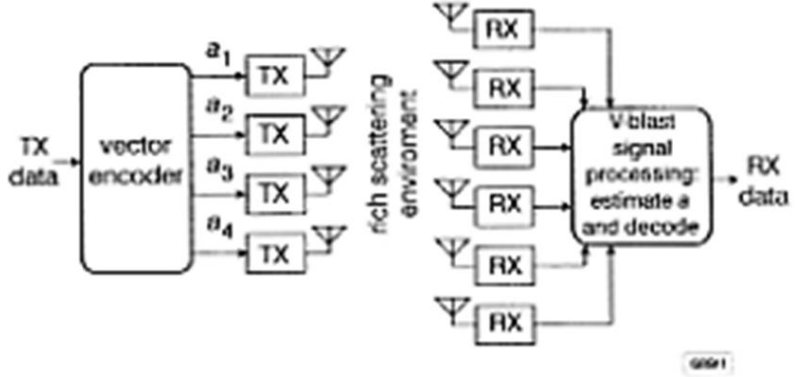

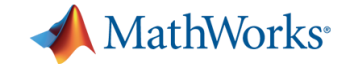

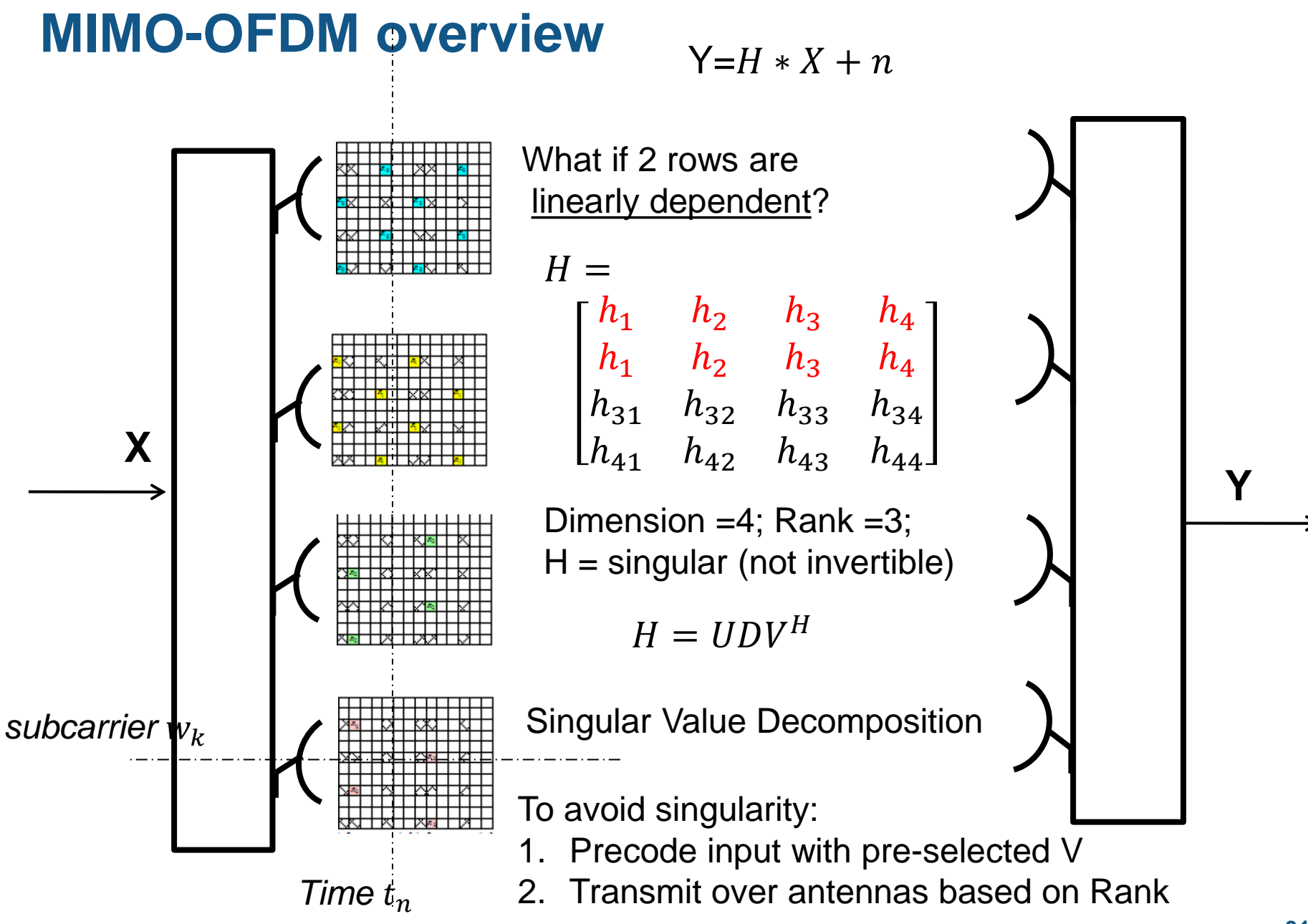

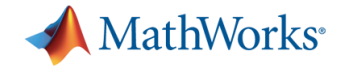

### **Adaptive MIMO: Closed-loop Pre-coding and Layer Mapping**

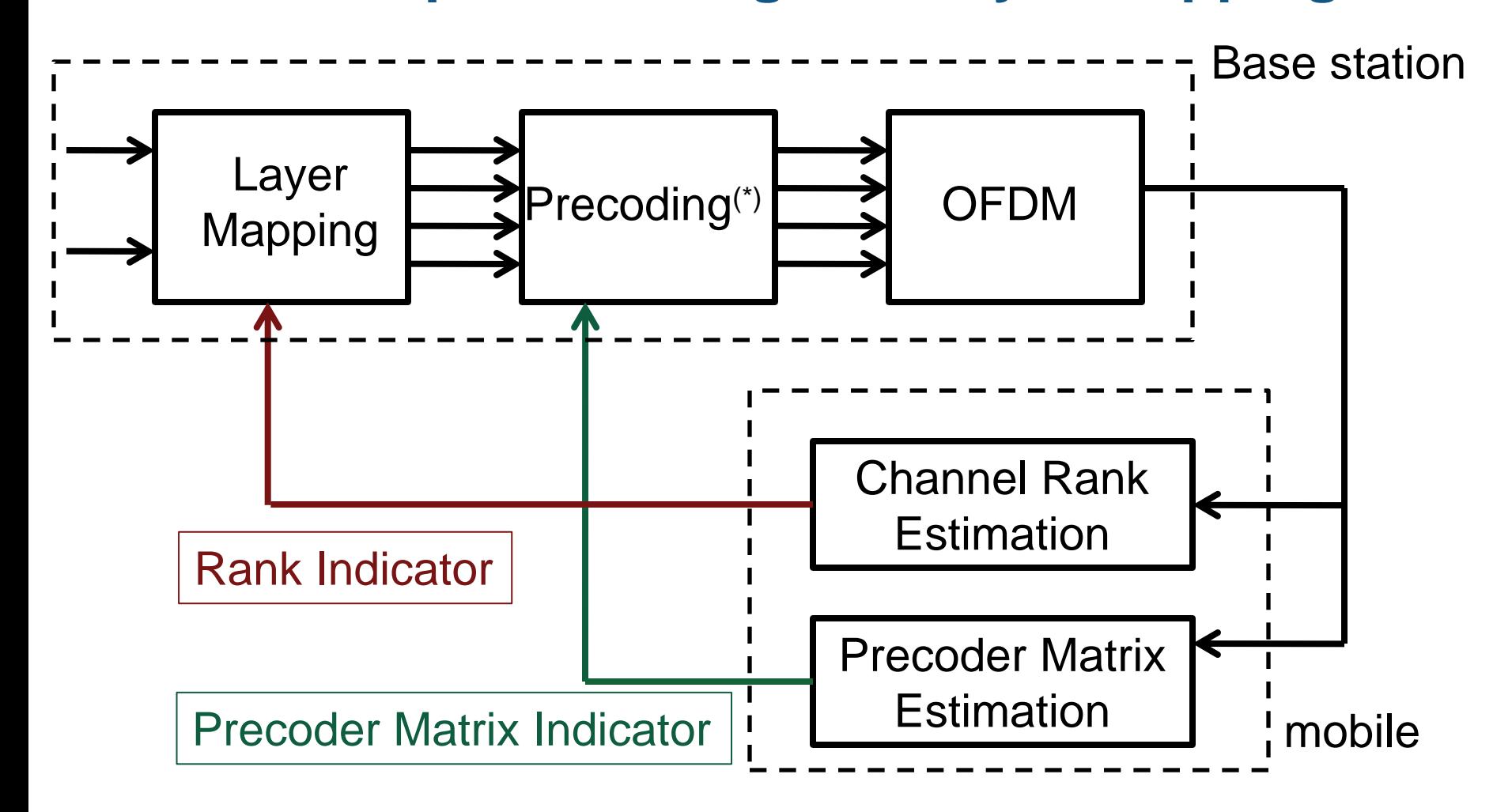

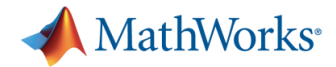

### **Adaptive MIMO in MATLAB**

- **In Receiver:**
- **Detect**  $V =$  **Rank of the H Matrix**
- $=$  Number of layers

- **In Transmitter: (next frame)**
- **Based on number of layers**
- **Fill up transmit antennas with** available rank

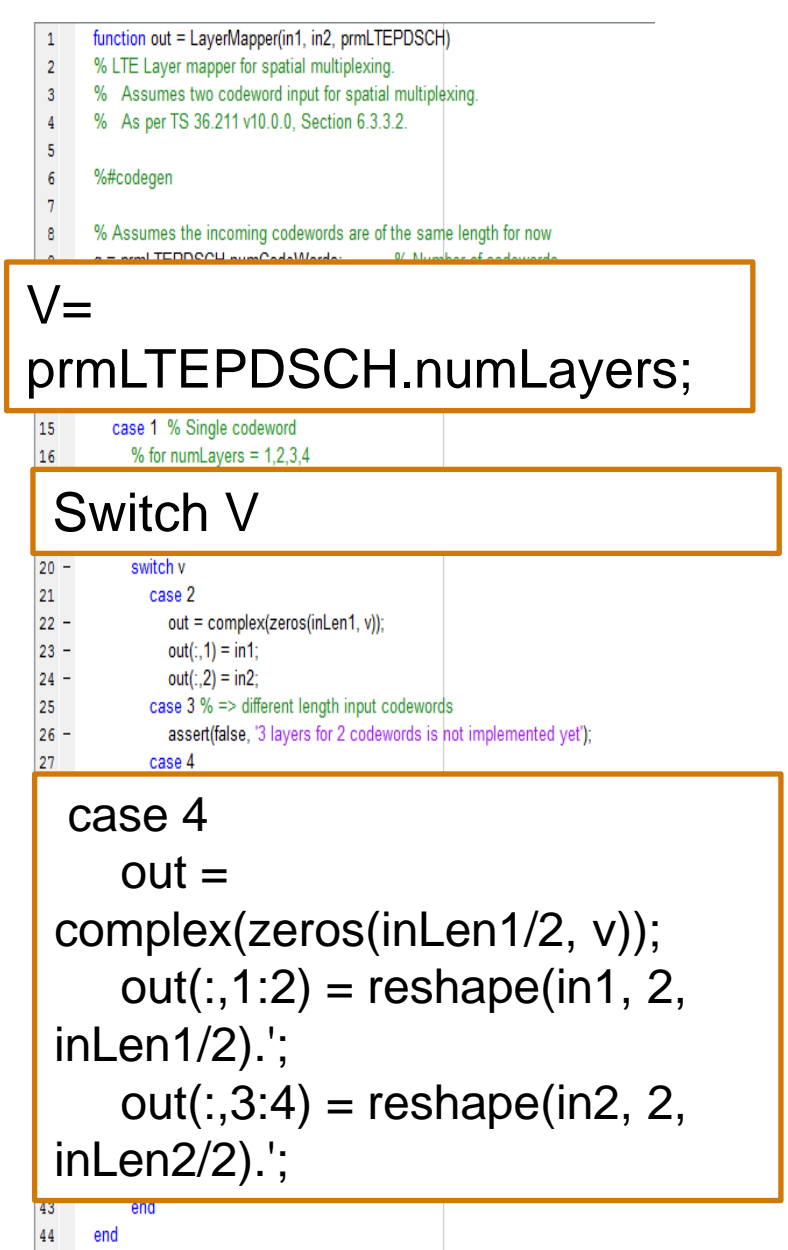

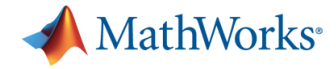

### **Cell-Specific Reference Signal Mapping**

- **Null transmissions allow for separable channel estimation at Rx**
- **Use clustering or interpolation for RE channel estimation**

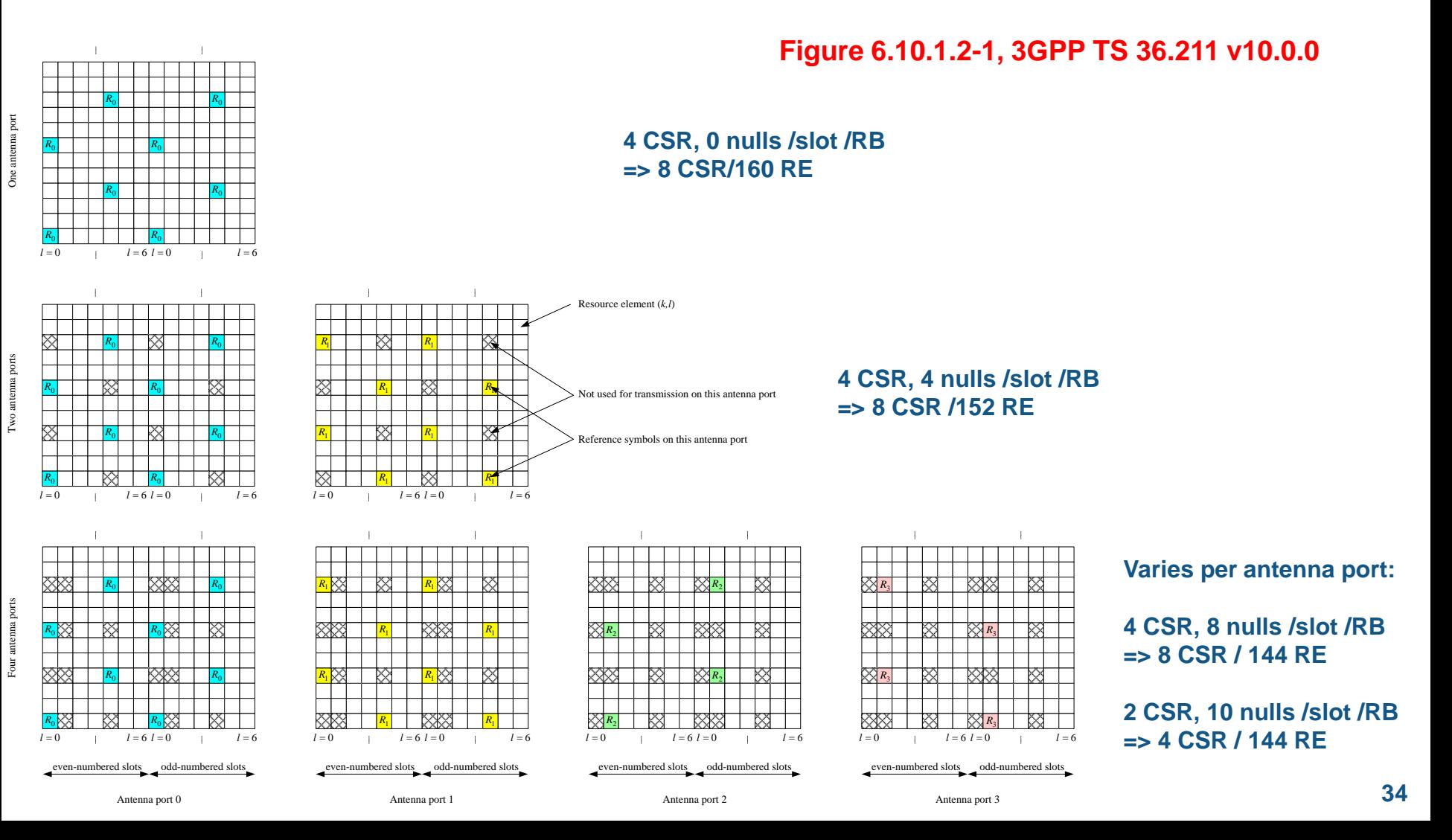

![](_page_34_Picture_0.jpeg)

### **Link Adaptation Overview**

- **Examples of link adaptations** 
	- Adaptive modulation
		- QPSK, 16QAM, 64QAM
	- Adaptive coding
		- Coding rates from (1/13) to (12/13)
	- Adaptive MIMO
		- 2x1, 2x2, …,4x2,…, 4x4, 8x8
	- Adaptive bandwidth
		- Up to 100 MHz (LTE-A)

![](_page_34_Picture_61.jpeg)

![](_page_35_Picture_0.jpeg)

### **LTE Physical layer model in MATLAB**

![](_page_35_Figure_2.jpeg)

![](_page_36_Picture_0.jpeg)

### **Put it all together …**

![](_page_36_Figure_2.jpeg)

![](_page_37_Picture_0.jpeg)

### **References**

- Standard documents [3GPP](http://www.3gpp.org/ftp/Specs/html-info/36-series.htm) link
	- 3GPP TS 36.{201, 211, 212, 213, 101, 104, 141}, Release 10.0.0, (2010-12).
	- 3GPP TS 36.{201, 211, 212, 213, 101, 104}, Release 9.0.0, (2009-12).
- Books
	- Dahlman, E.; Parkvall, S.; Skold, J., "*4G LTE/LTE-Advanced for Mobile Broadband*", Elsevier, 2011.
	- Agilent Technologies, "*LTE and the evolution to 4G Wireless: Design and measurement challenges*", Agilent, 2009.

### Selected papers

- Min Zhang; Shafi, M.; Smith, P.J.; Dmochowski, P.A., "Precoding Performance with Codebook Feedback in a MIMO-OFDM System", Communications (ICC), **2011** IEEE International Conference on, pp. 1-6.
- Simonsson, A.; Qian, Y.; Ostergaard, J., "LTE Downlink 2X2 MIMO with Realistic CSI: Overview and Performance Evaluation", **2010** IEEE WCNC, pp. 1-6.

![](_page_38_Picture_0.jpeg)

### **Summary**

- MATLAB is the ideal language for LTE modeling and simulation
- Communications System Toolbox extend breadth of MATLAB modeling tools
- You can accelerate simulation with a variety of options in MATLAB
	- Parallel computing, GPU processing, MATLAB to C.
- Address implementation workflow gaps with
	- Automatic MATLAB to C/C++ and HDL code generation
	- Hardware-in-the-loop verification

![](_page_38_Figure_9.jpeg)

![](_page_39_Picture_0.jpeg)

### **Call to Action …**

- Attend the  $2^{nd}$  part of this seminar
	- Accelerating simulation speed
		- Using GPUs
		- MATLAB to C code generation
		- **Efficient algorithms**
- **Attend the 3<sup>rd</sup> part of this seminar** 
	- Direct path from system model to implementation
		- C and HDL code generation
		- Fixed-point modeling
		- Radio-in-the-loop with USRP2

![](_page_40_Picture_0.jpeg)

### **Thank You**

### **Q & A**